## **GUIDELINES FOR CONNECTION AND PRESENTATION**

**Friday, 12 November 10:00 – 18:30 (EET)**

## **SYMPOSIUM CONNECTION LINKS**

- **▪** The symposium will take place on the platform **Google Meet** (*using the Google Chrome Browser*) by means of three parallel links: 1<sup>st</sup> link, 2<sup>nd</sup> link, and 3<sup>rd</sup> link.
	- $\sqrt{2}$  1st Link TTPF 2021 International Symposium, from 9:30,

link: <https://meet.google.com/hmd-ozxj-jcf>

√ 2nd Link TTPF 2021 International Symposium, from 11:15

link: <https://meet.google.com/myh-rrcj-dzo>

√ 3rd Link TPF 2021 International Symposium, from 11:30

link: <https://meet.google.com/jgj-vdeo-wui>

- **▪** To connect to the symposium, just click on one from the above links, or click on the available links in the pdf files posted on the symposium site in the **PROGRAM section** <https://ttpf.ro/index.php/brief-program/> , <https://ttpf.ro/index.php/program-sessions/> and select "*Join Now*".
- *▪* Please allow Google Meet to access your camera and microphone. **However,** *before connecting, you must turn off your microphone so as not to disturb the audience.*

## **GENERAL INSTRUCTIONS FOR PRESENTERS**

- Be sure to log on for the presentation session at least 15 minutes early.
- Use of the laptop or desktop computer is recommended for oral presentations. Keep yourself focussed on the screen with the camera at eye level.
- *▪* To present the paper from your own computer, you must *open your PowerPoint file, share your screen, and run the slideshow.*
- **Sharing your screen** is mandatory, so that participants can see the slides of your presentation, hence click the option "*Present Now*" and select "*Your entire screen*" **(**see attached pictures**).**
- As can be seen in the Program: Sessions, posted on the symposium website (<https://ttpf.ro/index.php/program-sessions/>) each presentation will have 15 minutes, including time for questions and answers. It is recommended that the presenter should spend 10 minutes giving the presentation and leave 5 minutes for Q&A.
- It is essential that all presentations stick to their fixed time. After you have finished the presentation, participants can ask questions, including through the "*Chat with Everyone*" function of the Google Meet.
- At the end of the 15 minutes, the presenter will end the screen sharing, click the "*Stop Sharing*" / "*Stop Presenting*" option to allow the next presenter time to set up his/her presentation **(**see attached picture**)**.

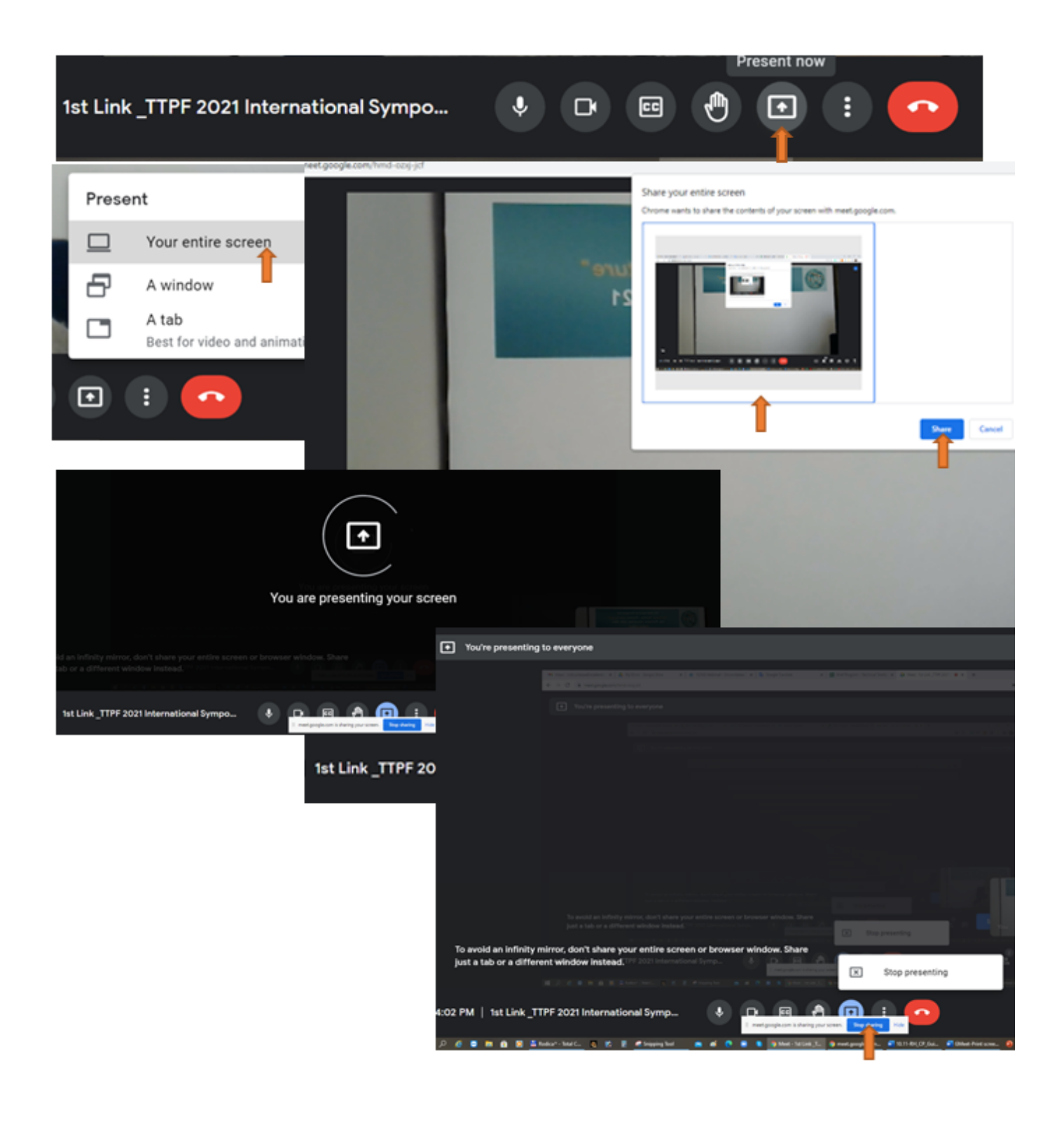